# **slb59.ocp13**

*Release 1.0*

**Sylvie**

**Dec 21, 2023**

# **CONTENTS:**

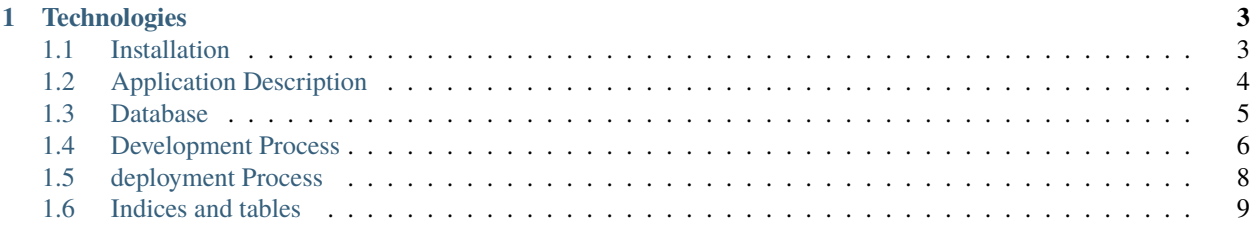

Orange County Lettings is a real estate rental company. On the site, you can view several rental locations as well as user profiles.

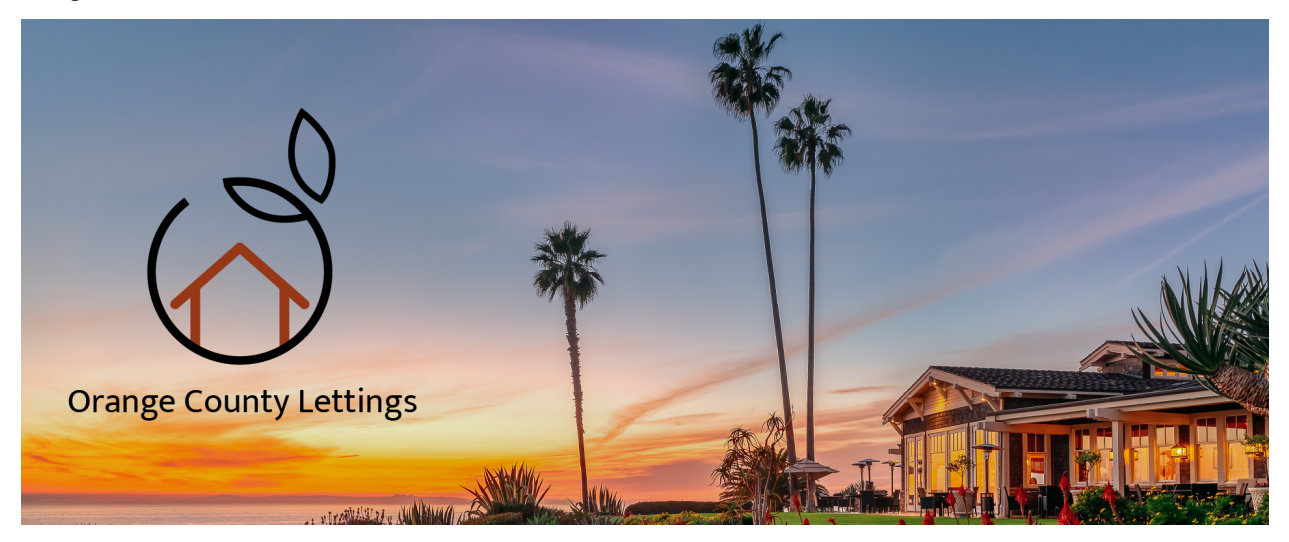

### **CHAPTER**

# **TECHNOLOGIES**

<span id="page-6-0"></span>It is an application written whith Django in python language. The data is stored in the SQLite3 database.

#### **The different tools used for the development and deployment of this application are:**

- Gitlab for project management, isuue board and milestones
- Visual Studio Code for the development
- Git for storing code and versioning
- Sentry for manitoring site performance
- Docker and docker desktop for code containerization
- Gitlab for continuous code integration and delivery
- Read the docs, to publish the documentation
- AWS as runner for CI-CD process
- Render for déployement on a public url

# <span id="page-6-1"></span>**1.1 Installation**

These steps describe how to install your development environment.

# **1.1.1 Clone the GitHub repository**

```
git clone https://github.com/Slb59/Oc-P13.git .
```
# **1.1.2 Create the virtual environment**

Pipenv is a Python virtualenv management tool that supports a multitude of systems and nicely bridges the gaps between pip, python and virtualenv.

- mkdir .venv
- rename the file .env.example en .env
- change variable values to suit your configuration (see "Link the project to Sentry" for sentry configuration)
- pip install pipenv
- pipenv shell

### **1.1.3 Link the project to Sentry**

Sentry is a platform that automatically flags errors and project exceptions. It also allows for performance monitoring.

- Create a Sentry account
- Create a project with the platform
- Retrieve the dsn key and embed it in your ".env" file
- Log in to your Sentry account to view the logs retrieved by Sentry

### **1.1.4 Run the site**

- mkdir logs
- python manage.py runserver
- goto <http://localhost:8000> with your browser
- confirm that the site is working and that it is possible to navigate through the different pages

# <span id="page-7-0"></span>**1.2 Application Description**

### **1.2.1 Home page**

When you run the application locally with command python manage.py runserver, you go to <http://localhost:8000> to access home page.

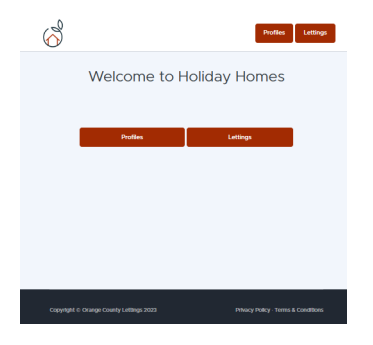

## **1.2.2 Lettings application**

then you can access the lettings list:

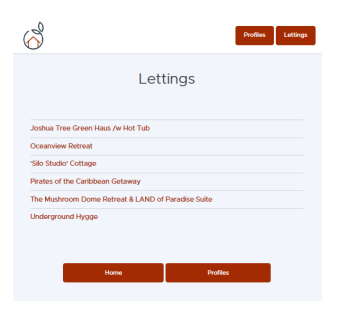

and select one to show the address:

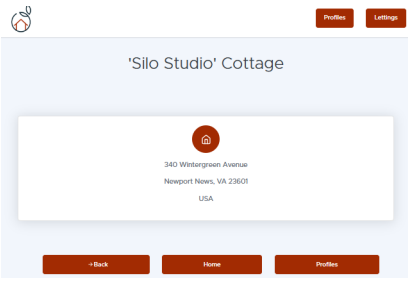

### **1.2.3 Profiles application**

then you can go back home and inspect the profiles list:

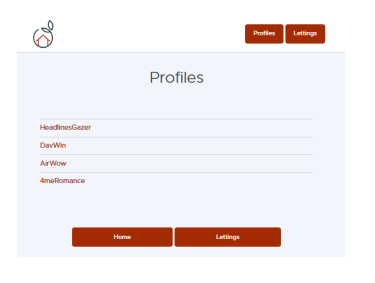

#### and look at a profile data:

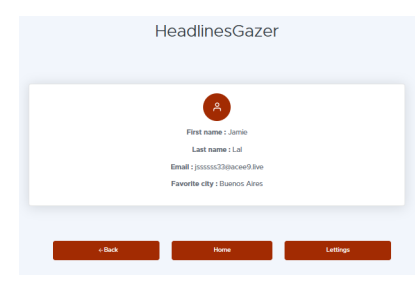

# <span id="page-8-0"></span>**1.3 Database**

The data is stored on a SQLite3 database included in the Django project container. Here are some steps to check that the database is working properly.

- Open a sqlite3 shell session
- connect to the database with: .open oc-lettings-site.sqlite3
- view tables in the database: .tables
- show columns in the profiles table: pragma table\_info(profiles\_profile);
- query the profile table: select user\_id, favorite\_city from profiles\_profile where favorite\_city like 'B%';
- .quit to exit

### **1.3.1 Models**

The project is broken down into 2 applications: lettings and profiles. Here is the description of the models and the links between the different classes.

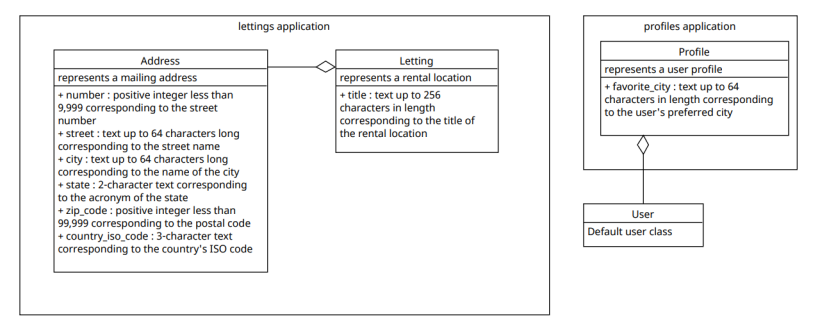

# <span id="page-9-0"></span>**1.4 Development Process**

### **1.4.1 Run the site locally with Django**

- start virtual environnement $<sup>1</sup>$  $<sup>1</sup>$  $<sup>1</sup>$ </sup>
- python manage.py collectstatic
- python manage.py runserver
- goto <http://localhost:8000> with your browser
- **goto <http://localhost:8000/admin> to access the admin panel** you can connect with user admin and mot de passe Abc1234!
- goto <http://localhost:8000/sentry-debug/> to generate a ZeroDivisionError and verify your Sentry account

# **1.4.2 Run the site locally via Docker**

- create a dockerhub account
- install docker desktop
- retrieve the docker image to run the application locally : docker pull slb59/lettings
- make sure the local server is not running
- launch the server : docker compose -f compose/docker-compose.yml up -d
- the site should work the same way with the same urls, as if using the local procedure
- To shut down the server without deleting the created resources: docker compose stop, and to stop it by destroying all the resources created: docker compose down

<span id="page-9-1"></span> $1$  by setting the DEBUG variable in the .env file to true, you can view the debug-toolbar

## **1.4.3 quality control**

#### **Linting**

- activate the virtual environment
- Flake8 is a wrapper around these tools:
	- **–** PyFlakes
	- **–** pycodestyle
	- **–** Ned Batchelder's McCabe script

flake8

#### **isort**

• **isort is a Python utility / library to sort imports alphabetically, and automatically separated into sections and by type**

```
isort . --check
```
#### **black**

• **black is the uncompromising Python code formatter.**

black . --check

#### **pylint**

• **pylint is a static code analyser for Python 2 or 3.**

pylint . --recursive=y > logs/pylint.txt

then you can check the logs/pylint.txt file

#### **pytest**

• **pytest framework makes it easy to write unit tests**

pytest

**You can check the tests coverage with:**

pytest --cov=. --cov-report=html

then check the result in htmlcov.index.html

**You can also check the html report logs/pytest-report.html with:**

pytest --html=logs/pytest-report.html

# <span id="page-11-0"></span>**1.5 deployment Process**

This project is managed by gitlab : <https://gitlab.com/slb591/lettings>

# **1.5.1 workflow description**

The diagram below describes the steps for modifying and deploying a modification.

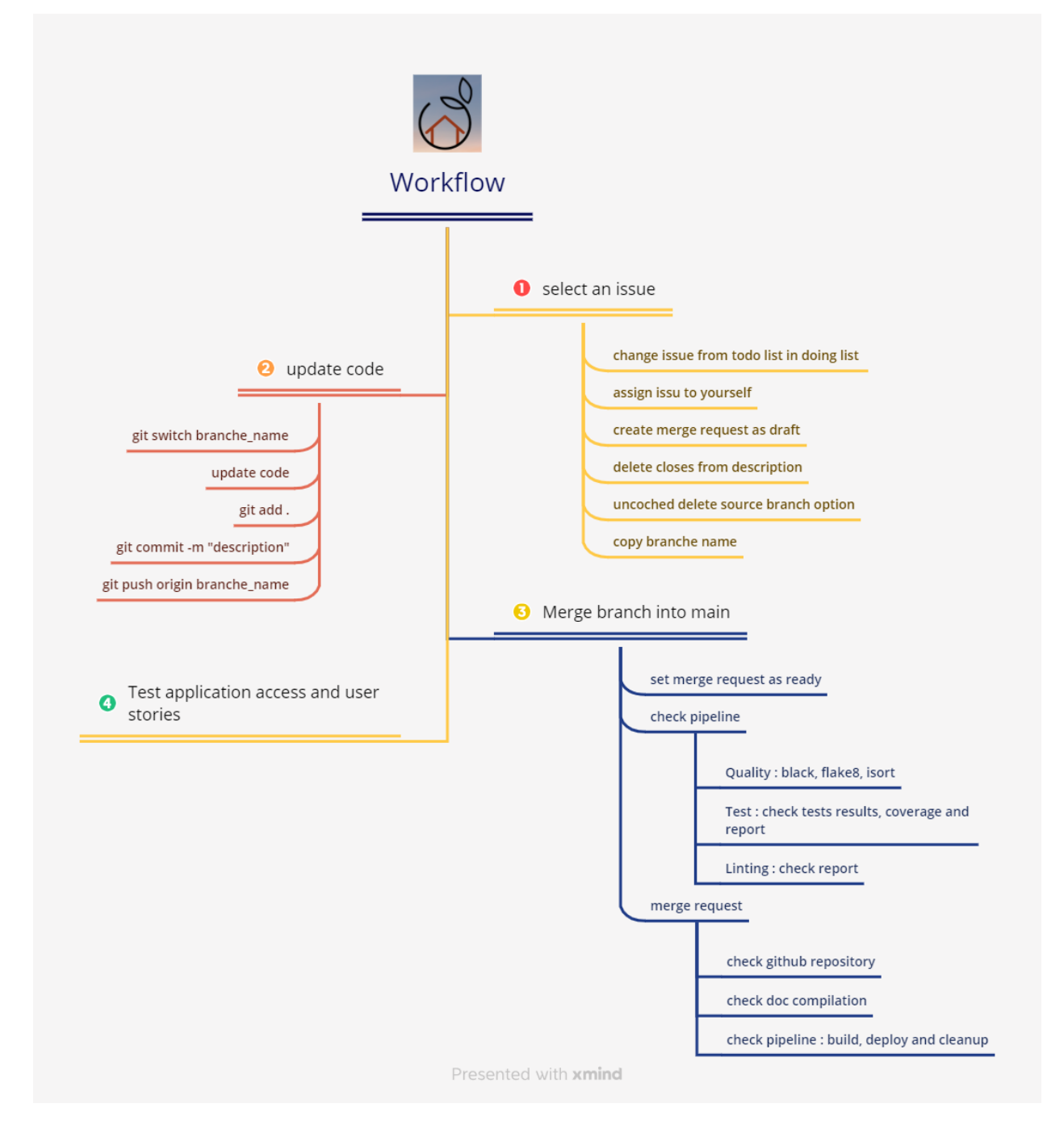

# **1.5.2 versionning**

- when a merge request is created, a development branch is generated with the name of the issue
- next the branch is merged in the main branch
- then the main branch can be merged in a stable version

# **1.5.3 pipeline**

- **on commit,**
	- **–** the files are updated in gitlab and github
	- **–** a first check is running for quality
	- **–** then test and linting are executed
	- **–** then the pipeline check if tests are 80% coverage
- **on merge request into main branch,**
	- **–** the latest version of documentation is updating
	- **–** then complete build is generated
	- **–** the deployement is running on docker hub and render
- **on merge request into a stable branch,**
	- **–** the stable version of documentation is updating
	- **–** the deployement is running on docker hub and render

# <span id="page-12-0"></span>**1.6 Indices and tables**

- genindex
- modindex
- search